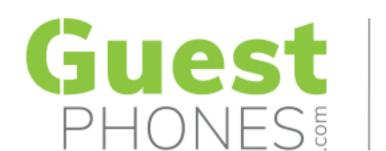

## 3 EASY STEPS

## to configuring your VTech Hospitality Phone

1

When we ship your phones we upload their MAC addresses to VTech's redirection server and email you the list of MAC addresses.

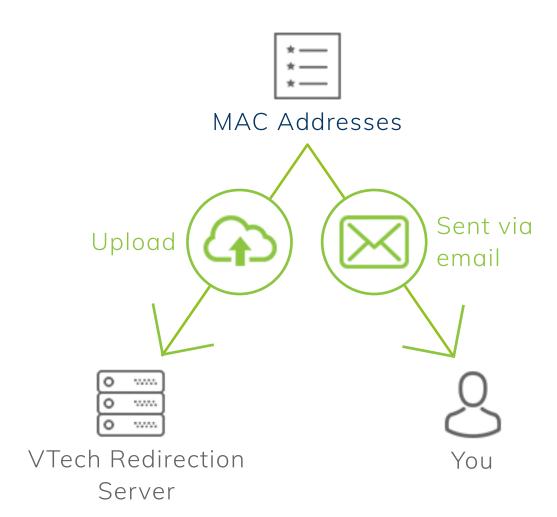

Using these MAC addresses, you create and upload your phone's configuration files to your provisioning server.

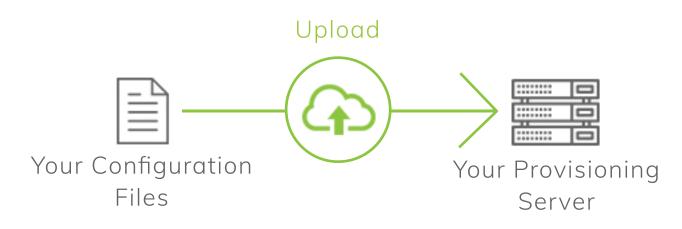

When the phones arrive and are connected, they visit the redirection server (a), then your provisioning server (b), from there they download their configuration (a).

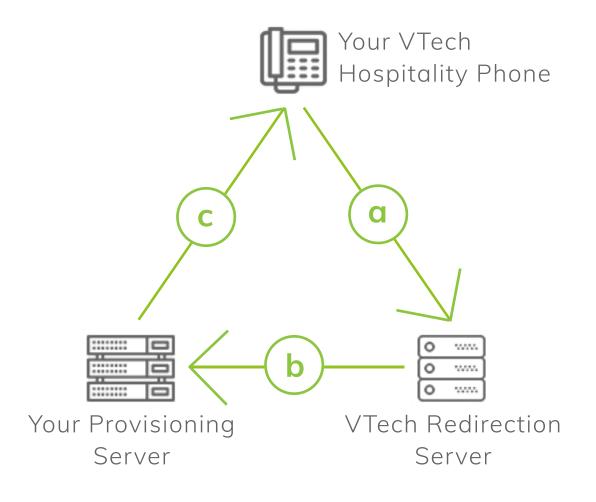

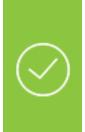

## **SUCCESS!**

Your VTech Hospitality Phones are now configured.

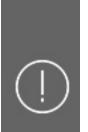

## If you're having issues

Please don't hesitate to get in touch with us -

 $\bowtie$ 

info@guestphones.com

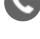

+44 (0) 1706 694 070

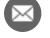

info@guestphones.com

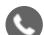

+44 (0) 1706 694 070

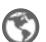

www.guestphones.com

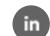

Registered No. 05354872. Registered in England and Wales

linkedin.com/company/guestphones

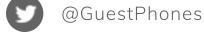

GuestPhones